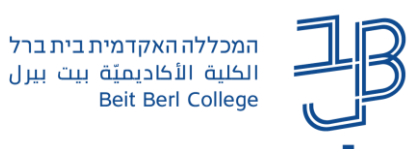

## **שחזור פריטים שנמחקו ב-moodle**

מחקתם בטעות פריטים מאתר הקורס ב-moodle ?במדריך זה תלמדו כיצד לשחזר אותם.

.1 באתר הקורס, בסרגל הניהול, נלחץ על אפשרויות נוספות

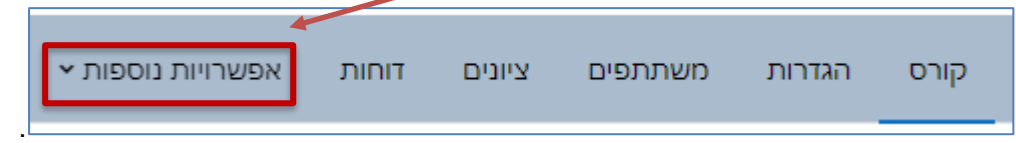

- .2 בתפריט נבחר 'מחסן פריטים שנמחקו'
	- .3 תוצג רשימת הפריטים שנמחקו:

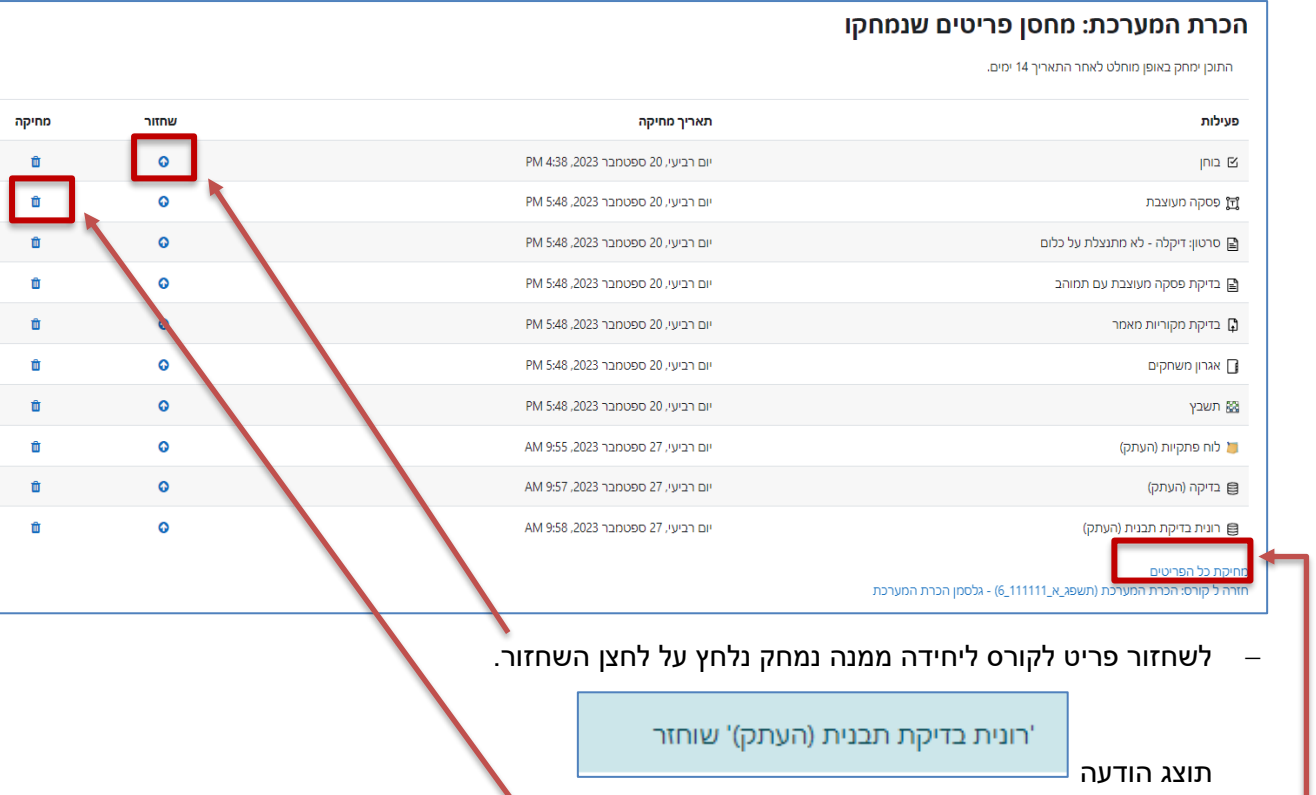

- − למחיקת הפריט מהמחסן באמצעות לחיצה על לחצן המחיקה.
- − למחיקת כל הפריטים ברשימה נלחץ על "מחיקת כל הפריטים".

## **לתשומת לבכם:**

- כדי למנוע איבוד תכנים שהעלו הסטודנטים, מומלץ לבצע שחזור מוקדם ככל הניתן מהרגע שמגלים שהפריט נמחק.
	- הפריטים נמחקים ממחסן הפריטים שנמחקו בתוך 14 יום מיום מחיקתם לראשונה.
		- אם מחקנו בטעות הקלטת זום, השחזור יעשה דרך רכיב הזום.